# Risoluzione dei problemi relativi alle connessioni di controllo SD-WAN  $\overline{a}$

# Sommario

Introduzione **Premesse** Scenari di problema Errore di connessione DTLS (DCONFAIL) TLOC disabilitato (DISTLOC) ID scheda non inizializzato (BIDNTPR) BDSGVERFL - Errore firma ID scheda Bloccato in 'Connect': problemi di routing Errori socket (LISFD) Problema di timeout peer (VM\_TMO) Numeri di serie non presenti (CRTREJSER, BIDNTVRFD) Mancata corrispondenza organizzazione (CTORGNMMIS) Certificato vEdge/vSmart revocato/non convalidato (VSCRTREV/CRTVERFL) Modello vEdge non collegato in vManage Condizioni transitorie (DISCVBD, SYSIPCHNG) Errore DNS Informazioni correlate

# Introduzione

In questo documento vengono descritte alcune delle possibili cause che hanno causato un problema con le connessioni di controllo e viene spiegato come risolverlo.

# Premesse

Nota: la maggior parte degli output del comando presentati in questo documento provengono da router vEdge. Tuttavia, l'approccio è lo stesso per i router con software Cisco IOS® XE SD-WAN. Immettere il **sdwan** per ottenere gli stessi output sul software Cisco IOS XE SD-WAN. Ad esempio, **show sdwan control connections** anziché **show control connections** .

Prima di risolvere il problema, verificare che il server WAN Edge in questione sia stato configurato correttamente.

Esso comprende:

- Certificato valido installato.
- Queste configurazioni sono implementate nell'ambito **system** blocco:
	- System-IP
	- $\cdot$  ID sito
	- Nome-organizzazione
- Indirizzo vBond
- Interfaccia di trasporto VPN 0 configurata con l'opzione Tunnel e l'indirizzo IP.
- $\bullet$  Orologio di sistema configurato correttamente su vEdge e quelli che corrispondono ad altri dispositivi/controller:

OSPF (Open Shortest Path First) **show clock** conferma l'ora corrente impostata.

Immettere il **clock set** per impostare l'ora corretta sul dispositivo.

Per tutti i casi menzionati in precedenza, verificare che Transport Locator (TLOC) sia attivo. Controllare con il **show control local-properties**

Di seguito è riportato un esempio di output valido:

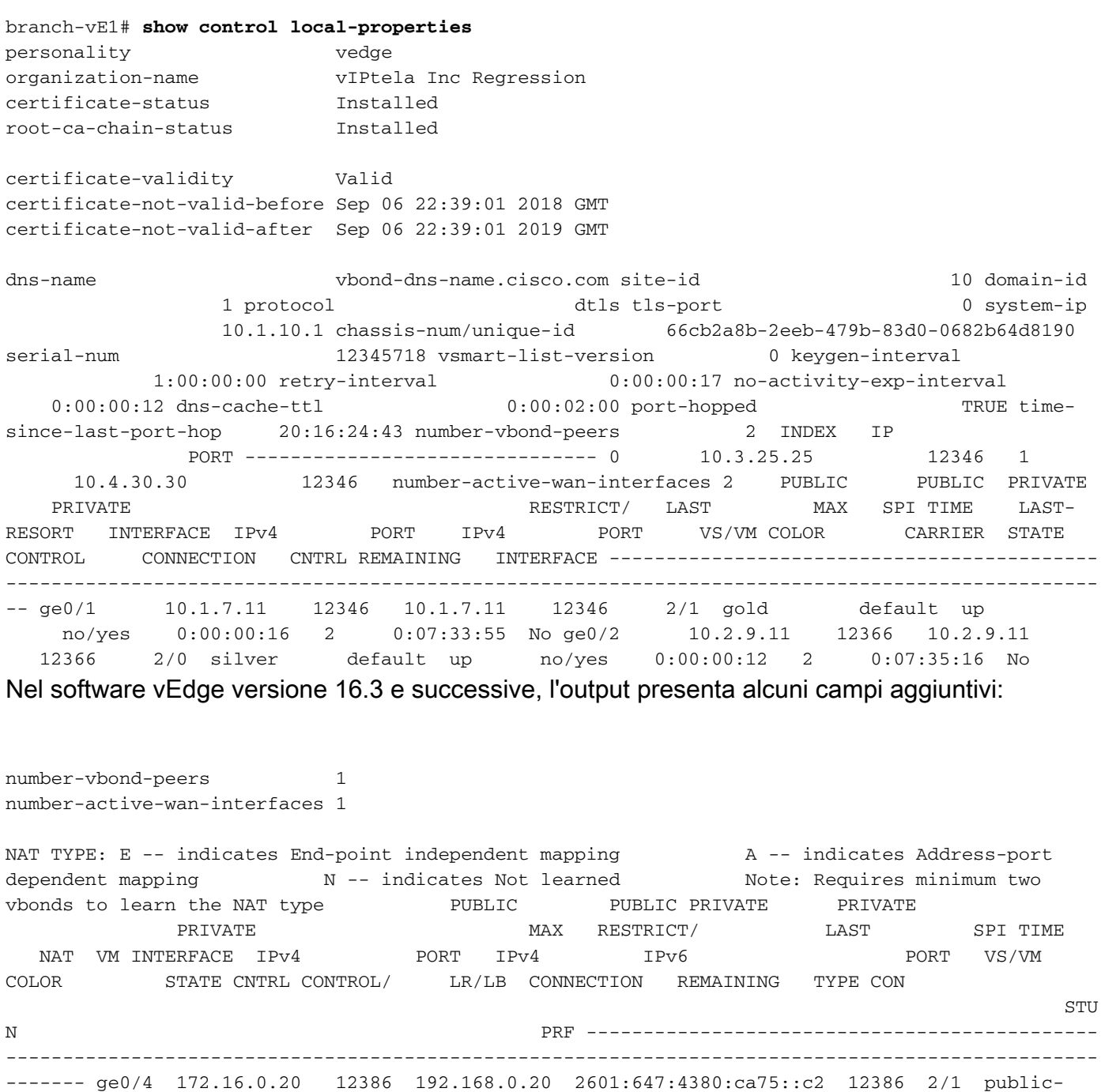

internet up 2 no/yes/no No/Yes 0:10:34:16 0:03:03:26 E 5

# Scenari di problema

## Errore di connessione DTLS (DCONFAIL)

Questo è uno dei problemi comuni della connettività del controllo che non si presenta. Le possibili cause includono un firewall o altri problemi di connettività.

Potrebbe darsi che alcuni o tutti i pacchetti vengano scartati o filtrati da qualche parte. L'esempio con quelli più grandi è fornito in**tcpdump** qui i risultati.

- Il router dell'hop successivo (NH) non è raggiungibile.
- Il gateway predefinito non è installato nel database RIB (Routing Information Base).
- La porta DTLS (Datagram Transport Layer Security) non è aperta nei controller.

Èpossibile utilizzare i seguenti comandi show:

```
#Check that Next hop
show ip route vpn 0
#Check ARP table for Default GW
show arp
#Ping default GW
ping <...>
#Ping Google DNS
ping 8.8.8.8
#Ping vBond if ICMP is allowed on vBond
ping <vBond IP>
#Traceroute to vBond DNS
traceroute <...>
```
Quando si verifica un errore di connessione DTLS, è possibile visualizzarlo nel **show control connections-history** output del comando.

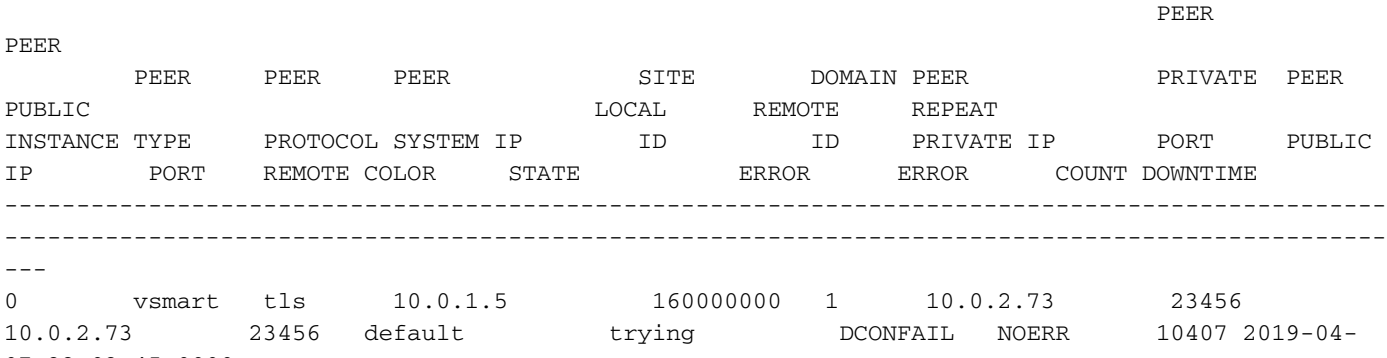

07T22:03:45+0000

Questo è ciò che accade quando i pacchetti di grandi dimensioni non raggiungono vEdge quando si utilizza **tcpdump** , ad esempio sul lato SD-WAN (vSmart):

tcpdump vpn 0 interface eth1 options "host 198.51.100.162 -n"

```
13:51:35.312109 IP 198.51.100.162.9536 > 172.18.10.130.12546: UDP, length 140 <<<< 1 (packet
number)
13:51:35.312382 IP 172.18.10.130.12546 > 198.51.100.162.9536: UDP, length 1024 <<< not reached
vEdege
13:51:35.318654 IP 172.18.10.130.12546 > 198.51.100.162.9536: UDP, length 1024 <<< not reached
vEdege
13:51:35.318726 IP 172.18.10.130.12546 > 198.51.100.162.9536: UDP, length 853 <<< not reached
vEdege
13:51:36.318087 IP 198.51.100.162.9536 > 172.18.10.130.12546: UDP, length 140 <<<< 5
13:51:36.318185 IP 172.18.10.130.12546 > 198.51.100.162.9536: UDP, length 79 <<<< 6
```
13:51:36.318233 IP 172.18.10.130.12546 > 198.51.100.162.9536: UDP, length 1024 << not reached vEdege 13:51:36.318241 IP 172.18.10.130.12546 > 198.51.100.162.9536: UDP, length 879 << not reached vEdege 13:51:36.318257 IP 172.18.10.130.12546 > 198.51.100.162.9536: UDP, length 804 << not reached vEdege 13:51:36.318266 IP 172.18.10.130.12546 > 198.51.100.162.9536: UDP, length 65 <<<< 10 13:51:36.318279 IP 172.18.10.130.12546 > 198.51.100.162.9536: UDP, length 25 <<<< 11 Di seguito è riportato un esempio del lato vEdge:

tcpdump vpn 0 interface ge0/1 options "host 203.0.113.147 -n" 13:51:35.250077 IP 198.51.100.162.12426 > 203.0.113.147.12746: UDP, length 140 <<<< 1 13:51:36.257490 IP 198.51.100.162.12426 > 203.0.113.147.12746: UDP, length 140 <<<< 5 13:51:36.325456 IP 203.0.113.147.12746 > 198.51.100.162.12426: UDP, length 79 <<<< 6

13:51:36.325483 IP 203.0.113.147.12746 > 198.51.100.162.12426: UDP, length 65 <<<< 10 13:51:36.325538 IP 203.0.113.147.12746 > 198.51.100.162.12426: UDP, length 25 <<<< 11

Nota: sul software Cisco IOS XE SD-WAN, è possibile usare Embedded Packet Capture (EPC) anziché **tcpdump**.

Èpossibile utilizzare **traceroute** o **nping** , nonché per generare traffico con pacchetti di dimensioni diverse e contrassegni DSCP (Differentiated Services Code Point) per controllare la connettività, in quanto il provider di servizi può avere problemi con la consegna di pacchetti UDP più grandi, pacchetti UDP frammentati (in particolare piccoli frammenti UDP) o pacchetti con contrassegno DSCP. Di seguito è riportato un esempio di **nping** quando la connettività ha esito positivo.

Da vSmart:

vSmart# **tools nping vpn 0 198.51.100.162 options "--udp -p 12406 -g 12846 --source-ip 172.18.10.130 --df --data-length 555 --tos 192"** Nping in VPN 0 Starting Nping 0.6.47 ( http://nmap.org/nping ) at 2019-05-17 23:28 UTC SENT (0.0220s) UDP 172.18.10.130:12846 > 198.51.100.162:12406 ttl=64 id=16578 iplen=583 SENT (1.0240s) UDP 172.18.10.130:12846 > 198.51.100.162:12406 ttl=64 id=16578 iplen=583 Di seguito è riportato un esempio di vEdge:

vEdge# **tcpdump vpn 0 interface ge0/1 options "-n host 203.0.113.147 and udp"** tcpdump  $-i$  ge0 1 -s 128 -n host 203.0.113.147 and udp in VPN 0 tcpdump: verbose output suppressed, use -v or -vv for full protocol decode listening on ge0\_1, link-type EN10MB (Ethernet), capture size 128 bytes 18:29:43.492632 IP 203.0.113.147.12846 > 198.51.100.162.12406: UDP, length 555 18:29:44.494591 IP 203.0.113.147.12846 > 198.51.100.162.12406: UDP, length 555 Ecco un esempio di connettività non riuscita con **traceroute** (eseguito da vShell) su vSmart:

```
vSmart$ traceroute 198.51.100.162 1400 -F -p 12406 -U -t 192 -n -m 20
traceroute to 198.51.100.162.162 (198.51.100.162.162), 20 hops max, 1400 byte packets
1 * * * *2 * * * *3 * * * * 4 * * *
\overline{5} 6 10.65.14.177 0.435 ms 10.65.13.225 0.657 ms 0.302 ms
 7 10.10.28.115 0.322 ms 10.93.28.127 0.349 ms 10.93.28.109 1.218 ms
 8 * * *
 9 * * *
```

```
10 * 10.10.114.192 4.619 ms *
11 * * *
12 * * *
13 * * *
14 \times * * * *15 * * * *16 10.68.72.61 2.162 ms * *
17 * * * *18 * *19 * * *
20 * * * *21 * * * *22 * * * *23 * * * *24 * * * *25 * * * *26 * * * *27 * * * *28 * * * *29 * * *
30 * * * *
```
vEdge non riceve pacchetti inviati da vSmart (solo altri tipi di traffico o frammenti):

vEdge# **tcpdump vpn 0 interface ge0/1 options "-n host 203.0.113.147 and udp"** tcpdump -i ge0\_1 -s 128 -n host 203.0.113.147 and udp in VPN 0 tcpdump: verbose output suppressed, use -v or -vv for full protocol decode listening on ge0\_1, link-type EN10MB (Ethernet), capture size 128 bytes 18:16:30.232959 IP 203.0.113.147.12846 > 198.51.100.162.12386: UDP, length 65 18:16:30.232969 IP 203.0.113.147.12846 > 198.51.100.162.12386: UDP, length 25 18:16:33.399412 IP 203.0.113.147.12846 > 198.51.100.162.12386: UDP, length 16 18:16:34.225796 IP 198.51.100.162.12386 > 203.0.113.147.12846: UDP, length 140 18:16:38.406256 IP 203.0.113.147.12846 > 198.51.100.162.12386: UDP, length 16 18:16:43.413314 IP 203.0.113.147.12846 > 198.51.100.162.12386: UDP, length 16

## TLOC disabilitato (DISTLOC)

I trigger per i messaggi TLOC disabilitati possono essere dovuti alle seguenti probabili cause:

- Cancella Connessioni Di Controllo.
- Modificate il colore in TLOC.
- Modifica nell'indirizzo IP del sistema.

Modifica di una qualsiasi delle configurazioni indicate nel blocco di sistema o nelle proprietà del tunnel nella**show control connections-history**output del comando.

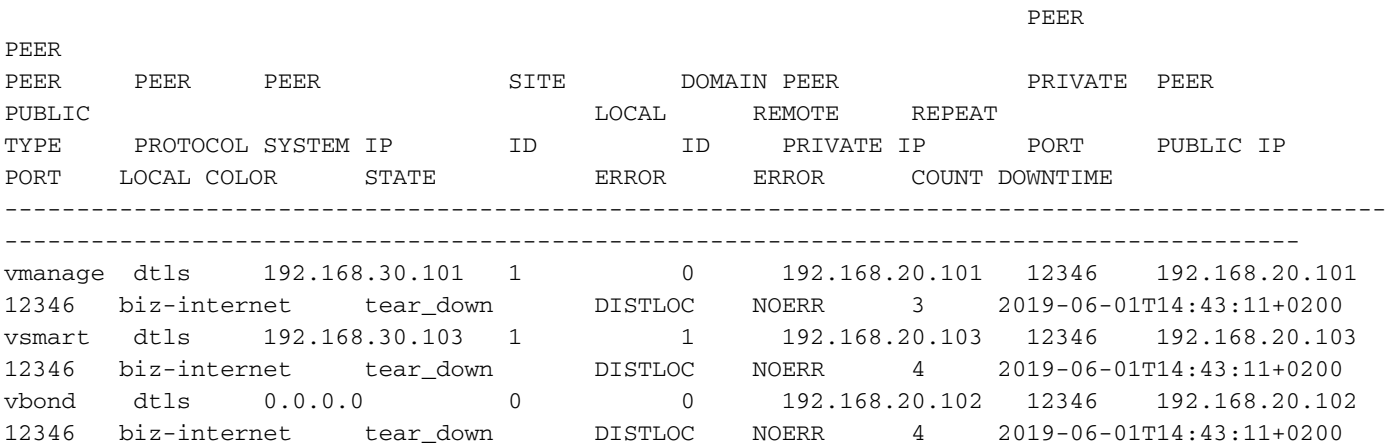

# ID scheda non inizializzato (BIDNTPR)

In una rete altamente instabile, in cui le connessioni di rete si interrompono continuamente, è possibile visualizzare TXCHTOBD - failed to send a challenge to Board ID failed e/o RDSIGFBD - Read Signature from Board ID failed. Inoltre, a volte a causa di problemi di blocco, una richiesta inviata a board-id fallisce e quando ciò accade, reimpostare la board-ID e riprovare. Non capita spesso, e ritarda la forma delle connessioni di controllo. Questo problema è stato risolto nelle versioni successive.

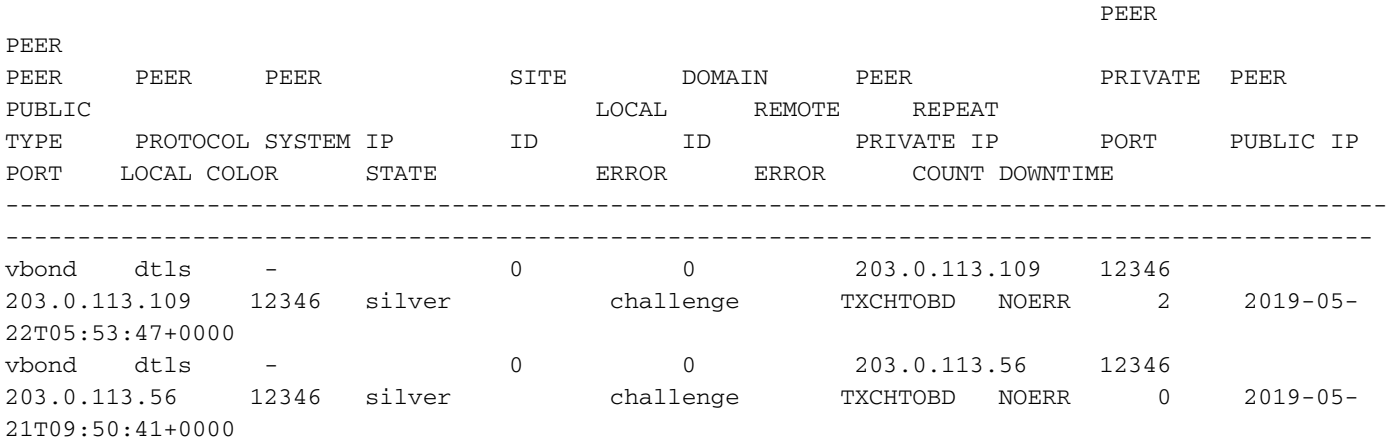

# BDSGVERFL - Errore firma ID scheda

Ciò indica che il numero-chassis/id-univoco/numero di serie di vEdge viene rifiutato da vBond. Quando ciò si verifica, confermare le informazioni vEdge mostrate nella **show control local-properties** dell'output del comando e confrontarlo con **show orchestrator valid-vedges** sul vBond.

Se non esiste una voce per vEdge, verificare di disporre di:

- vEdge aggiunto allo smart account.
- Il file è stato caricato correttamente in vManage.

Clic **Send to Controllers** sotto **Configuration > Certificates**.

Se il problema persiste, verificare la presenza di voci duplicate nella tabella valid-vEdge e rivolgersi al Cisco Technical Assistance Center (TAC) per risolvere ulteriormente il problema

## Bloccato in 'Connect': problemi di routing

Le connessioni di controllo non vengono attivate se vi sono problemi di routing nella rete. Verificare che nella NERVATURA sia presente un percorso valido con NH/TLOC corretto.

Alcuni esempi:

 $\bullet$  Un percorso più specifico per vBond nella RIB punta a un NH/TLOC che non viene utilizzato per stabilire connessioni di controllo.

• L'indirizzo IP TLOC è trapelato tra il provider di servizi upstream causando un routing errato. Immettere i seguenti comandi per la verifica:

vEdge tenta di stabilire una connessione di controllo senza successo o le connessioni ai controller continuano a lampeggiare.

Verifica con **show control connections** e/o **show sdwan control connections-history** comandi.

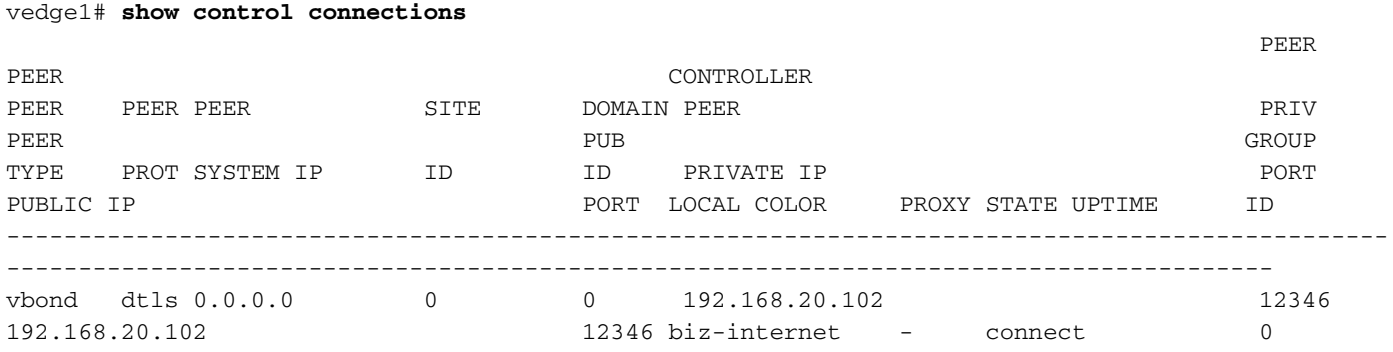

## Errori socket (LISFD)

Se nella rete è presente un IP duplicato, le connessioni di controllo non vengono attivate. Viene visualizzata la LISFD - Listener Socket FD Error messaggio. Questo può accadere anche per altri motivi, quali il danneggiamento dei pacchetti, un RESET, una mancata corrispondenza tra vEdge e i controller sulle porte TLS e DTLS, se le porte FW non sono aperte, e così via.

La causa più comune è un IP di trasporto duplicato. Verificare la connettività e assicurarsi che gli indirizzi siano univoci.

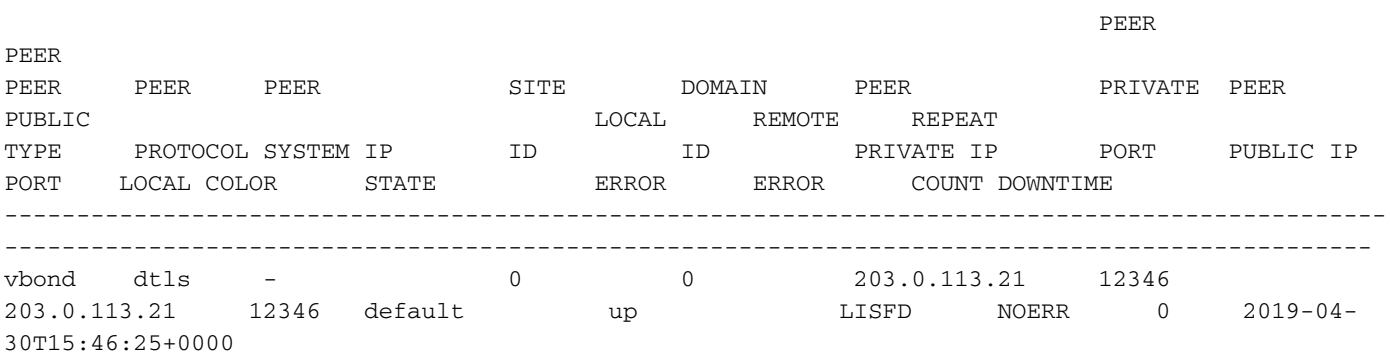

# Problema di timeout peer (VM\_TMO)

Una condizione di timeout peer viene attivata quando un vEdge perde la raggiungibilità al controller in questione.

In questo esempio, acquisisce un**vManage Timeout msg (peer VM\_TMO)**. Altri includono i timeout peer vBond, vSmart e/o vEdge (**VB\_TMO, VP\_TMO, VS\_TMO**).

Nell'ambito della risoluzione dei problemi, assicurarsi di disporre della connettività al controller.

Utilizzare il protocollo ICMP (Internet Control Message Protocol) e/o **traceroute** all'indirizzo IP in questione. Casi in cui si verificano molte perdite di traffico (la perdita è elevata). Rapido **ping** e assicurarsi che sia buona.

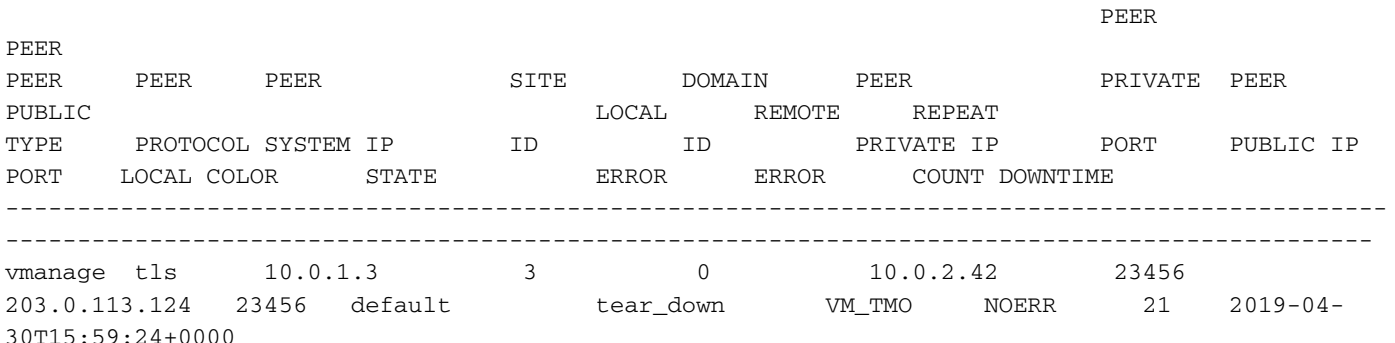

Inoltre, controllare la **show control connections-history detail** per controllare le statistiche dei controlli TX/RX e verificare se ci sono discrepanze significative nei contatori. Si noti nell'output la differenza tra i numeri dei pacchetti hello RX e TX.

---------------------------------------------------------------------------------------- LOCAL-COLOR- biz-internet SYSTEM-IP- 192.168.30.103 PEER-PERSONALITY- vsmart --------------------------------------------------------------------------------------- site-id 1 domain-id 1 protocol dtls private-ip 192.168.20.103 private-port 12346 public-ip 192.168.20.103 public-ip 192.1<br>public-port 12346 UUID/chassis-number 4fc4bf2c-f170-46ac-b217-16fb150fef1d state tear\_down [Local Err: ERR\_DISABLE\_TLOC] [Remote Err: NO\_ERROR] downtime 2019-06-01T14:52:49+0200 repeat count 5 previous downtime 2019-06-01T14:43:11+0200 Tx Statistics- ------------- hello 597 connects 0 registers 0 register-replies 0 challenge 0 challenge-response 1 challenge-ack 0 teardown 1<br>teardown-all 0 teardown-all 0 vmanage-to-peer 0 register-to-vmanage 0 Rx Statistics- ------------- hello 553 connects 0 registers 0 register-replies 0 challenge 1 challenge-response 0 challenge-ack 1 teardown 0 vmanage-to-peer 0 register-to-vmanage 0

## Numeri di serie non presenti (CRTREJSER, BIDNTVRFD)

Se il numero di serie non è presente sui controller di un determinato dispositivo, le connessioni del controllo avranno esito negativo.

Può essere verificato con **show controllers [ valid-vsmarts | valid-vedges ]** e ha fissato la maggior parte del tempo. Passa a **Configuration > Certificates > Send to Controllers or Send to vBond** dalle schede vManage. In vBond, selezionare **show orchestrator valid-vedges** / **show orchestrator valid-vsmarts**.

Nei log su vBond si osservano questi messaggi con ragione ERR BID NOT VERIFIED:

messages:local7 info: Dec 21 01:13:31 vBond-1 VBOND[1677]: %Viptela-vBond-1-vbond\_0-6-INFO-1400002: Notification: 12/21/2018 1:13:31 vbond-reject-vedge-connection severit y-level:major host-name:"vBond-1" system-ip:10.0.1.11 uuid:"11OG301234567" organizationname:"Example\_Orgname" sp-organization-name:"Example\_Orgname"" reason:"ERR\_BID\_NOT\_VERIFIED" Quando si risolve un problema di questo tipo, verificare che siano stati configurati il numero di serie e il modello del dispositivo corretti e che sia stato eseguito il provisioning sul portale PnP (software.cisco.com) e su vManage.

Per controllare il numero di chassis e il numero di serie del certificato, questo comando può essere utilizzato sui router vEdge:

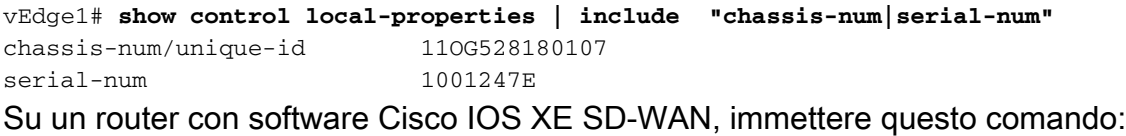

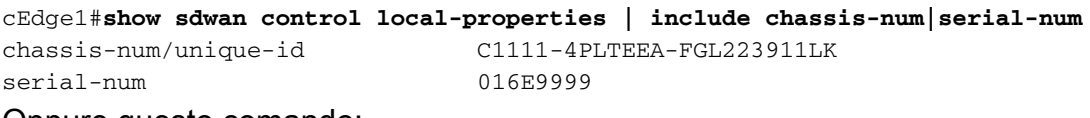

Oppure questo comando:

```
Router#show crypto pki certificates CISCO_IDEVID_SUDI | s ^Certificate
Certificate
   Status: Available
   Certificate Serial Number (hex): 016E9999
   Certificate Usage: General Purpose
   Issuer:
     o=Cisco
     cn=High Assurance SUDI CA
   Subject:
    Name: C1111-4PLTEEA
    Serial Number: PID:C1111-4PLTEEA SN:FGL223911LK
    cn=C1111-4PLTEEA
    ou=ACT-2 Lite SUDI
     o=Cisco
     serialNumber=PID:C1111-4PLTEEA SN:FGL223911LK
   Validity Date:
     start date: 15:33:46 UTC Sep 27 2018
     end date: 20:58:26 UTC Aug 9 2099
   Associated Trustpoints: CISCO_IDEVID_SUDI
```
### Per i problemi con vEdge/vSmart

#### Ecco come appare l'errore su vEdge/vSmart nel **show control connections-history** output comando:

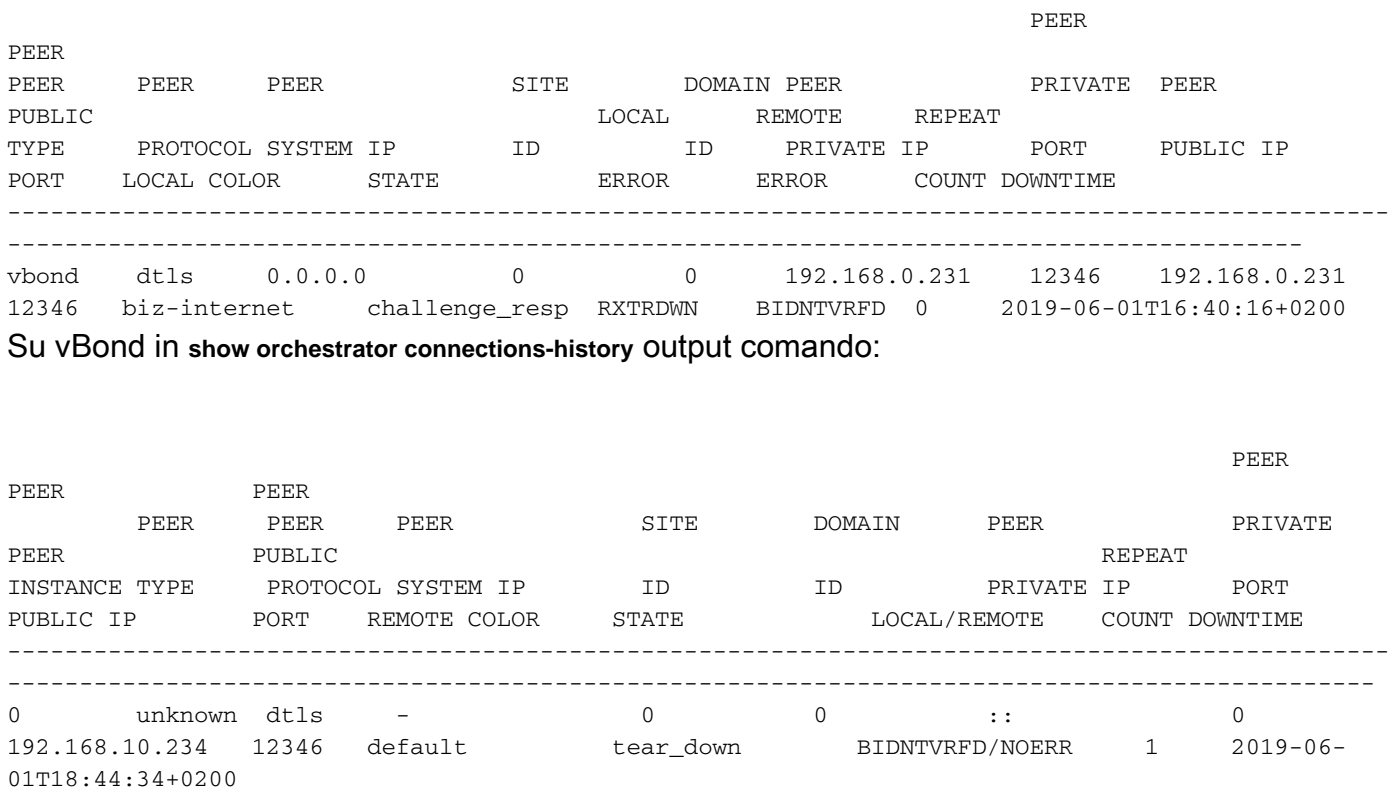

Inoltre, il numero di serie del dispositivo su vBond non è presente nell'elenco dei vEdge validi:

#### vbond1# **show orchestrator valid-vedges | i 11OG528180107**

#### Problemi con i controller

Se il file seriale tra i controller non corrisponde, l'errore locale in vBond è il numero di serie non presente rispetto al certificato revocato per vSmarts/vManage.

Su vBond:

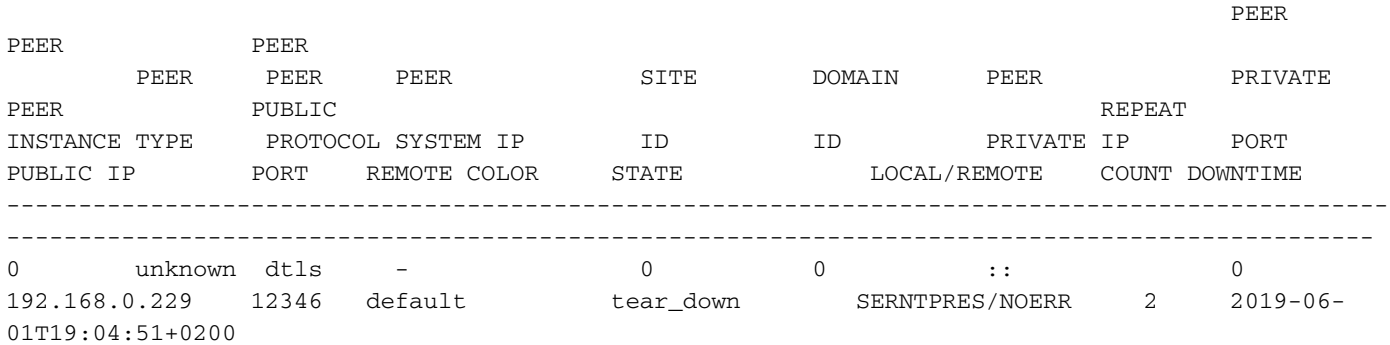

#### vbond1# **show orchestrator valid-vsmarts**

SERIAL NUMBER ORG ----------------------- 0A SAMPLE - ORGNAME

0B SAMPLE - ORGNAME

0C SAMPLE - ORGNAME

#### 0D SAMPLE - ORGNAME

#### Su vSmart/vManage interessato:

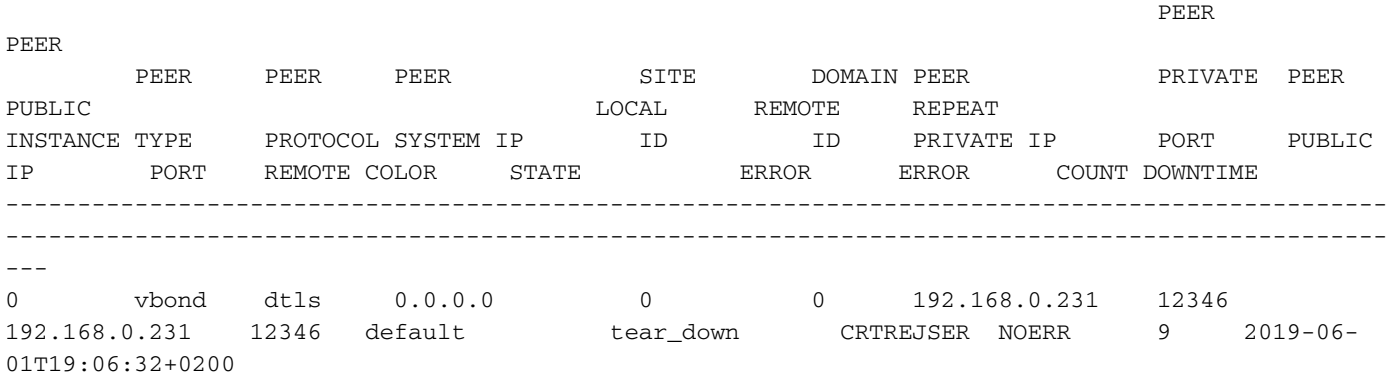

vsmart# **show control local-properties| i serial-num** serial-num 0F Inoltre, sullo vSmart interessato vengono visualizzati messaggi ORPTMO relativi a vEdge:

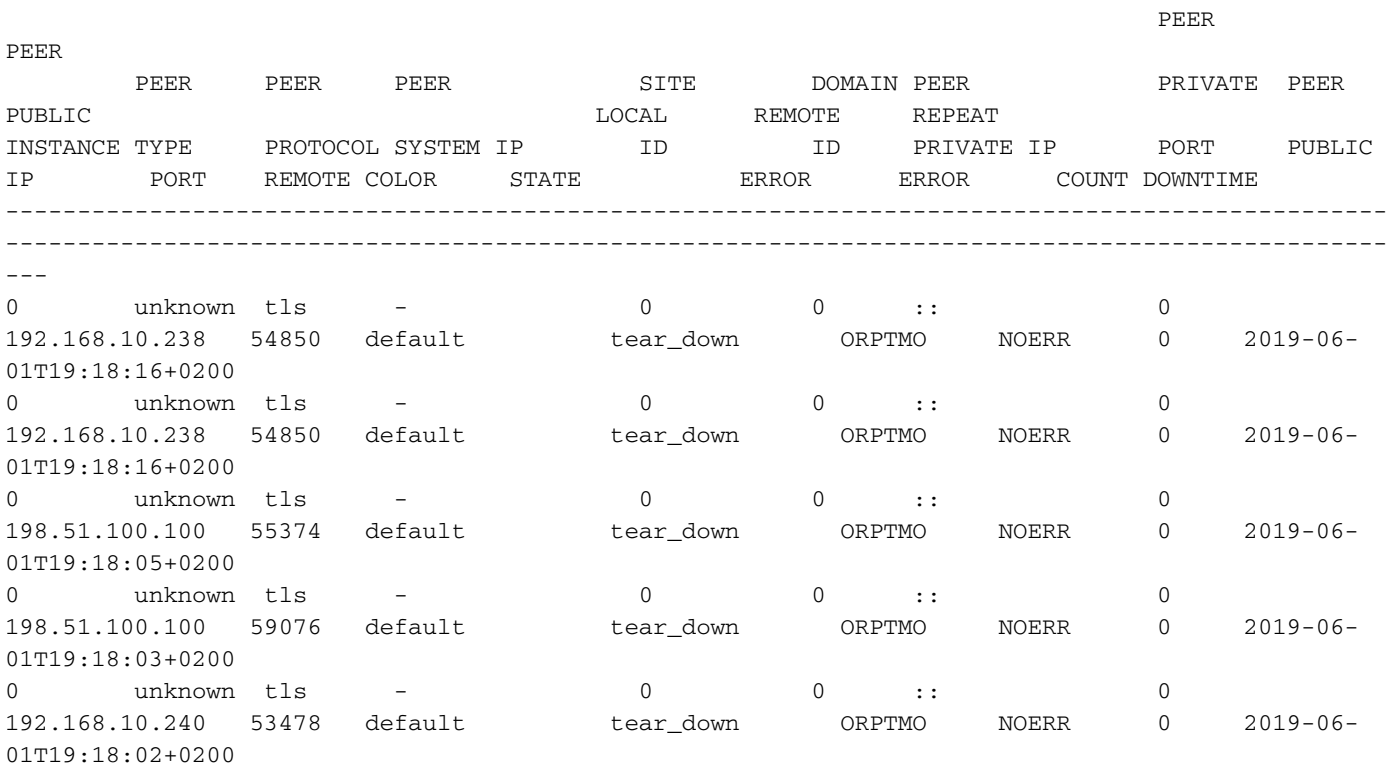

### Su vEdge interessato vSmart, nel **show control connections-history** viene visualizzato l'errore "SERNTPRES":

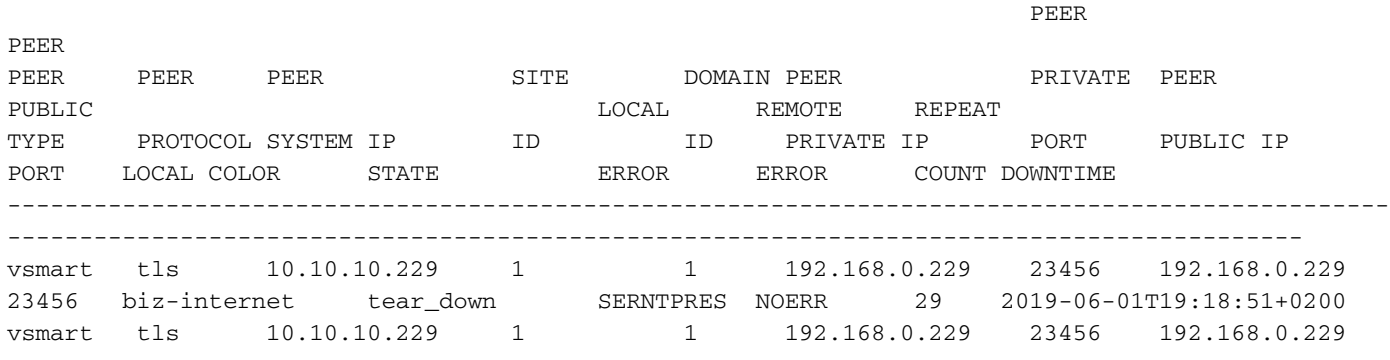

### Numero-Chassis/Id-Univoco Errato

Èpossibile visualizzare un altro esempio dello stesso errore "CRTREJSER/NOERR" se sul portale PnP viene utilizzato l'ID prodotto (modello) errato. Ad esempio:

vbond# **show orchestrator valid-vedges | include ASR1002** ASR1002-HX-DNA-JAE21050110 014EE30A valid Cisco SVC N1 Tuttavia, il modello reale del dispositivo è diverso (notare che il suffisso "DNA" non è nel nome):

ASR1k#**show sdwan control local-properties | include chassis-num** chassis-num/unique-id ASR1002-HX-JAE21050110

### Mancata corrispondenza organizzazione (CTORGNMMIS)

Il nome dell'organizzazione è un componente critico per l'attivazione della connessione di controllo. Per una determinata sovrapposizione, il nome dell'organizzazione deve corrispondere tra tutti i controller e i bordi in modo da consentire la connessione dei controlli.

In caso contrario, si verifica un errore di mancata corrispondenza del nome dell'organizzazione del certificato, come mostrato di seguito:

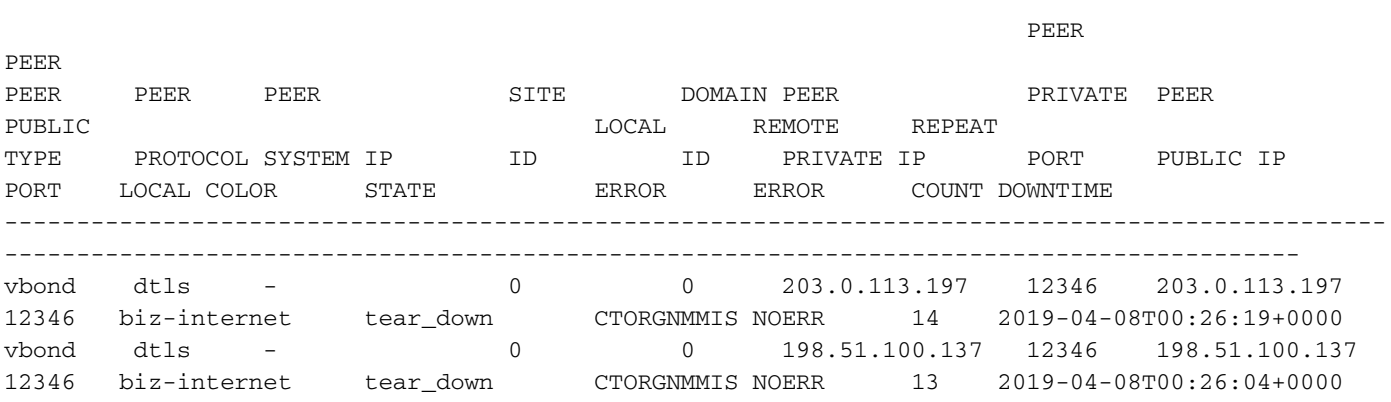

## Certificato vEdge/vSmart revocato/non convalidato (VSCRTREV/CRTVERFL)

Nei casi in cui il certificato viene revocato nei controller o il numero di serie di vEdge viene invalidato, viene visualizzato rispettivamente un messaggio di revoca della certificazione vSmart o vEdge.

Di seguito sono riportati alcuni output di esempio dei messaggi di revoca dei certificati vSmart. Questo è il certificato revocato su vSmart:

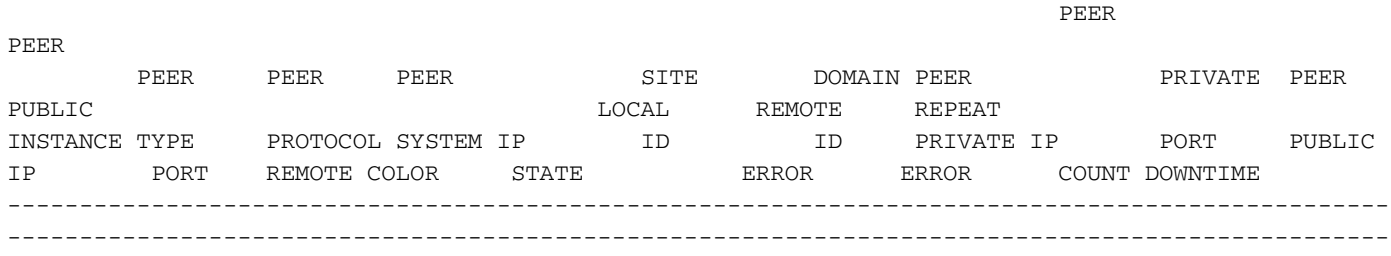

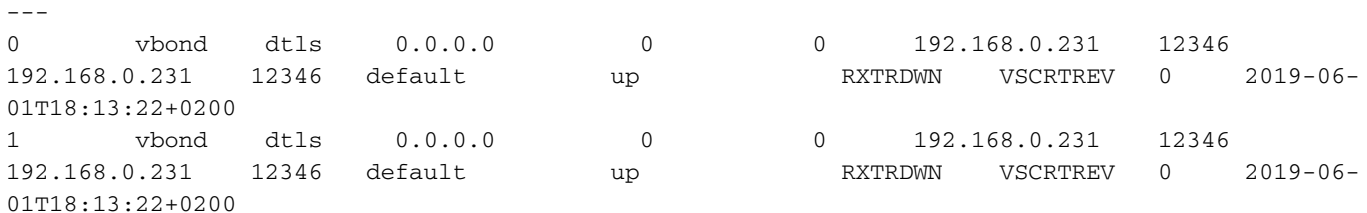

Allo stesso modo, su un altro vSmart nella stessa sovrapposizione, questo è il modo in cui vede il vSmart il cui certificato è stato revocato:

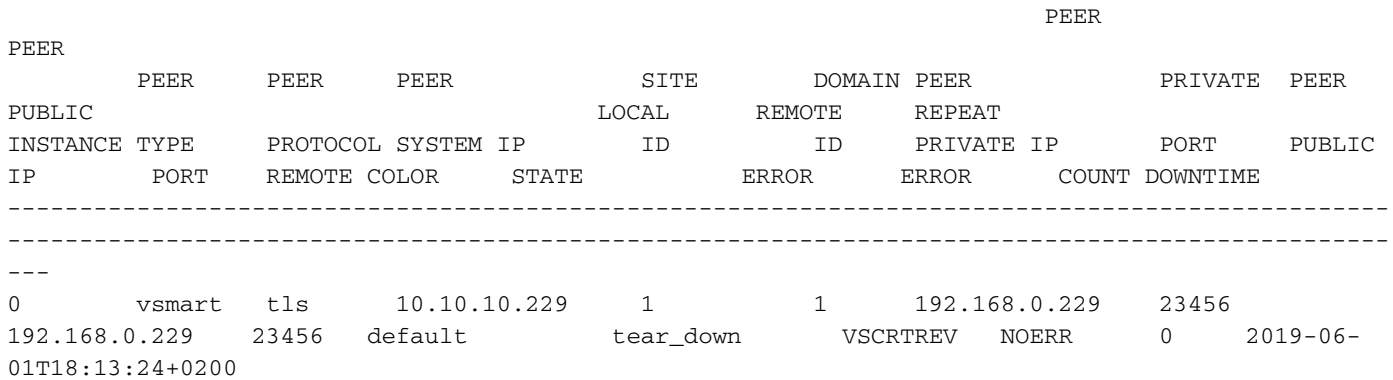

Ed ecco come vBond la vede:

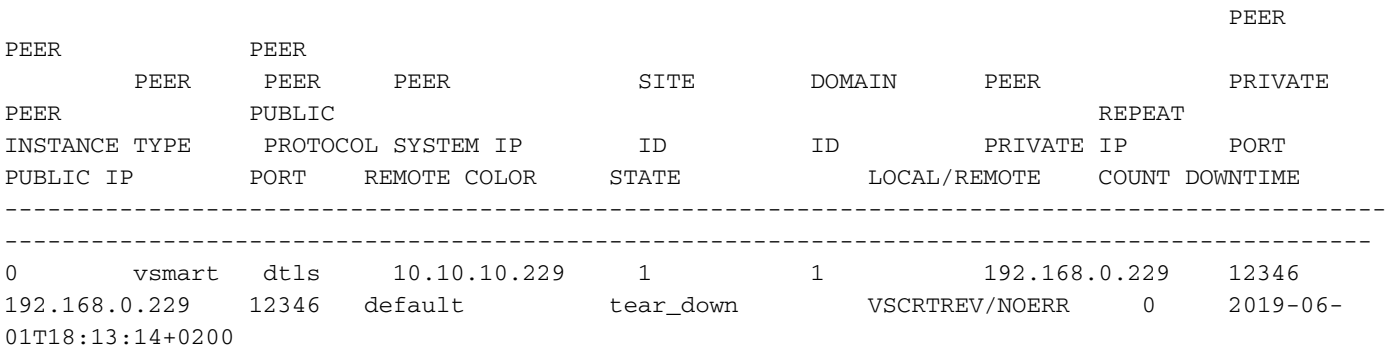

L'errore di verifica della certificazione si verifica quando non è possibile verificare il certificato con il certificato radice installato:

1. Controllare l'ora con il **show clock** Deve essere compreso almeno nell'intervallo di validità del certificato vBond (verificare con **show orchestrator local-properties** ).

2. Il problema può essere dovuto al danneggiamento del certificato radice su vEdge.

Poi **show control connections-history** sul router vEdge restituisce un output simile:

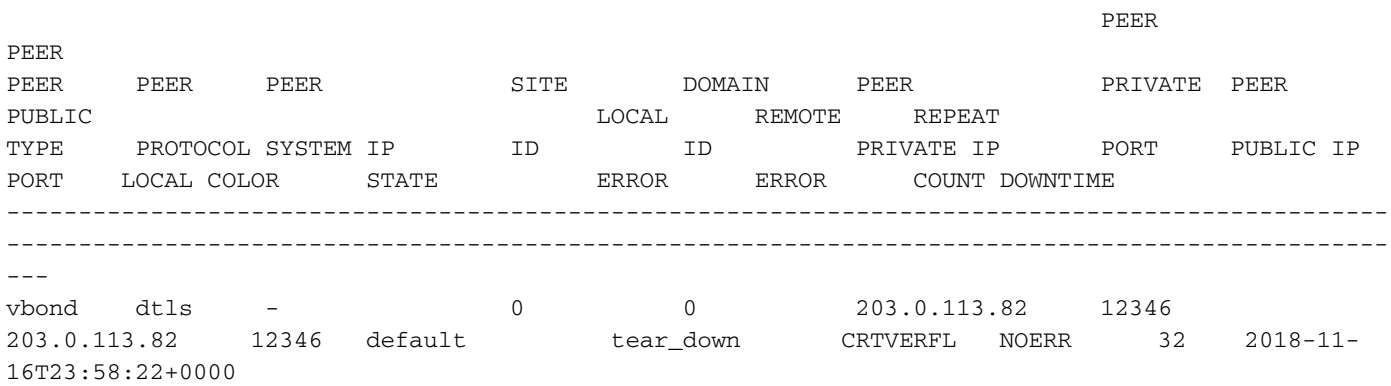

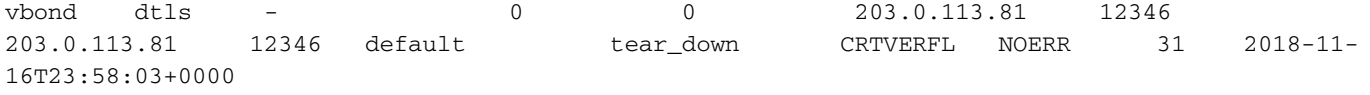

In questo caso, vEdge non può convalidare anche il certificato del controller. Per risolvere il problema, è possibile reinstallare la catena di certificati radice. Se viene utilizzata l'autorità di certificazione Symantec, è possibile copiare la catena di certificati root dal file system di sola lettura:

```
vEdge1# vshell
vEdge1:~$ cp /rootfs ro/usr/share/viptela/root-ca-sha1-sha2.crt /home/admin/
vEdge1:~$ exit
exit
vEdge1# request root-cert-chain install /home/admin/root-ca-sha1-sha2.crt
Uploading root-ca-cert-chain via VPN 0
Copying ... /home/admin/root-ca-sha1-sha2.crt via VPN 0
Installing the new root certificate chain
Successfully installed the root certificate chain
```
### Modello vEdge non collegato in vManage

Al momento dell'accensione del dispositivo se quest'ultimo non è collegato a un modello in vManage, il **NOVMCFG - No Config in vManage for device** viene visualizzato un messaggio.

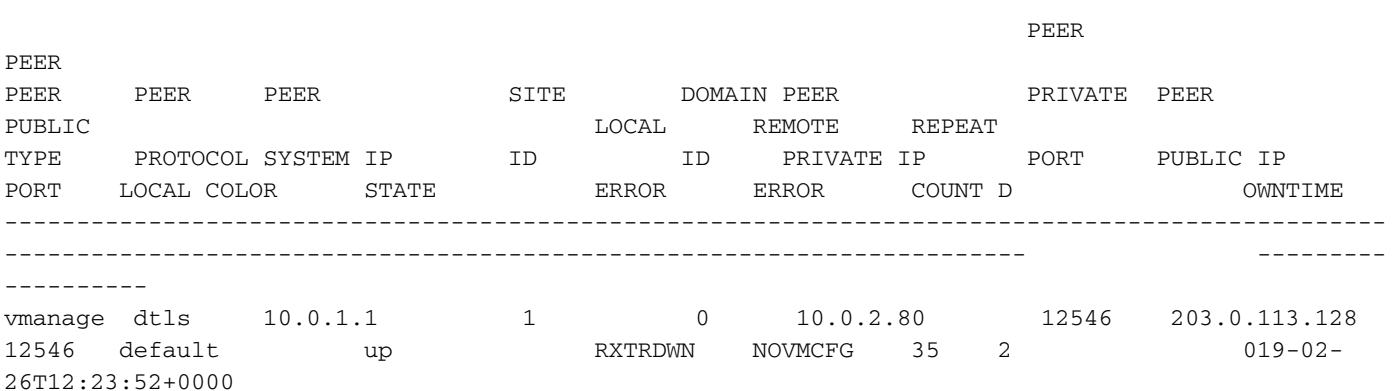

## Condizioni transitorie (DISCVBD, SYSIPCHNG)

Di seguito sono riportate alcune condizioni transitorie in cui le connessioni di controllo si interrompono. Essi comprendono:

- System-IP modificato su vEdge.
- Messaggio di cancellazione a vBond (la connessione di controllo a vBond è transitoria).

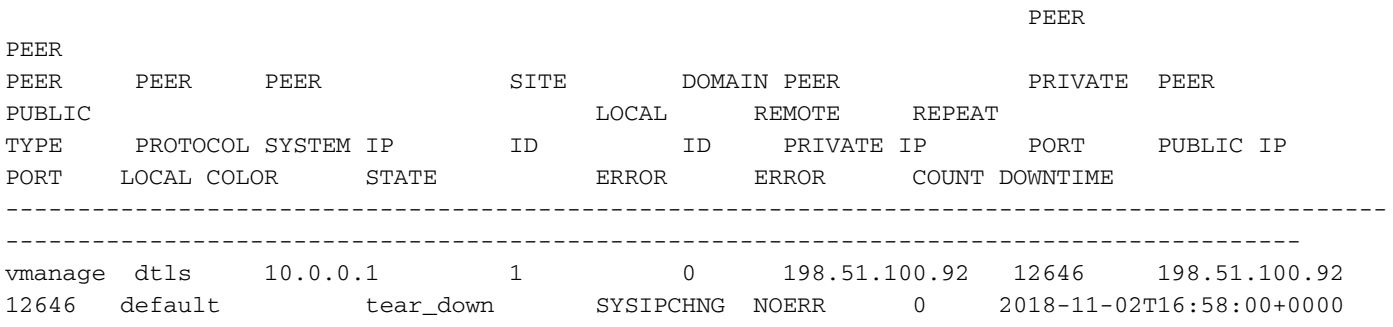

# Errore DNS

Quando non vengono rilevati tentativi di connessione nel **show control connection-history** è possibile verificare la presenza di errori di risoluzione DNS verso vBond eseguendo la procedura seguente:

• Ping verso l'indirizzo DNS del vBond.

ping vbond-dns-name.cisco.com ping vbond-dns-name.cisco.com: Temporary failure in name resolution

Eseguire il ping di Google DNS (8.8.8.8) dall'interfaccia di origine per verificare la ● raggiungibilità di Internet.

ping 8.8.8.8 Type escape sequence to abort. Sending 5, 100-byte ICMP Echos to 8.8.8.8, timeout is 2 seconds:

Embedded Packet Capture per il traffico DNS sulla porta 53 per verificare il traffico DNS ● inviato e ricevuto.

monitor capture mycap interface <interface that forms control> monitor capture mycap match ipv4 <source IP> <vBond IP> Documento di riferimento: [Embedded Packet Capture.](https://www.cisco.com/c/it_it/support/docs/ios-nx-os-software/ios-embedded-packet-capture/116045-productconfig-epc-00.html)

Avviare l'acquisizione del monitor e lasciarla in esecuzione per un paio di minuti, quindi arrestarla. Esaminare l'acquisizione dei pacchetti per verificare se le query DNS vengono inviate e ricevute.

# Informazioni correlate

- [Configurare i parametri di base per formare le connessioni dei controlli su cEdge](https://www.cisco.com/c/it_it/support/docs/routers/xe-sd-wan-routers/218137-configure-basic-parameters-to-form-contr.html)
- [Documentazione e supporto tecnico Cisco Systems](https://www.cisco.com/c/it_it/support/index.html)

### Informazioni su questa traduzione

Cisco ha tradotto questo documento utilizzando una combinazione di tecnologie automatiche e umane per offrire ai nostri utenti in tutto il mondo contenuti di supporto nella propria lingua. Si noti che anche la migliore traduzione automatica non sarà mai accurata come quella fornita da un traduttore professionista. Cisco Systems, Inc. non si assume alcuna responsabilità per l'accuratezza di queste traduzioni e consiglia di consultare sempre il documento originale in inglese (disponibile al link fornito).